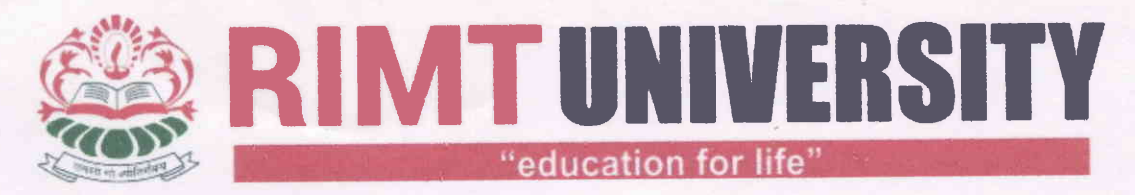

Delhi-Jalandhar GT Road (NH1), Sirhind Side, Mandi Gobindgarh, Punjab - 147301 (India)

Ref. No. CoE/RIMTU/2021/01 Date: 23/04/2021

## Subject: Schedule and instructions for filling examination form for June/July -2OZl End Term Examination

The examination form for June/July-2021 End Term Examination will be filled online on http://rimt.ac.in/student-erp/

End Term theory Examination of 4th, 6<sup>th</sup>, 8th and 10<sup>th</sup> will start in the first week of June-2021 and that of 2<sup>nd</sup> semester will start in first week of July-2021. The Practical Examination will be conducted before the start of theory examination.

## L. Regular Examination

The students of Even Semester ( $2^{nd}$ , 4th,  $6^{th}$ , 8th and  $10^{th}$ ) /Annual examination of all courses must fill the examination form for regular courses to appear in End Semester Examination June/July-2OZl. The schedule for filling examination form is as follows:

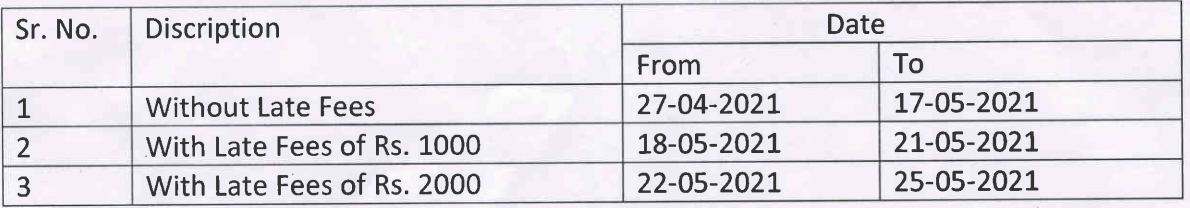

After 25-05-2021, the examination form can be filled with the permission of Hon'ble Vice Chancellor and with late fees of Rs. 5000/-

## 2, Reappear Examination

The Students of all courses must fill the Examination form for reappear subjects of Even Semesters  $(2^{nd}, 4th, 6^{th}, 8th$  and  $10^{th})$ /Annual examination to appear in End Semester Examination June/July-2021

The reappear examination fees is Rs. 8OO/- per semester for one subiect and Rs. 1000/- per semester for more than one subject. The students must fill Separate examination form for each semester

The schedule for filling Examination Form (Reappear Examination) of all semesters of all semester of all courses is as follows

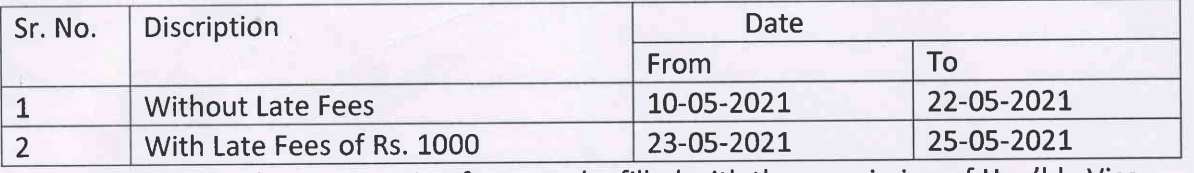

After 25-05-2021, the examination form can be filled with the permission of Hon'ble Vice Chancellor and with late fees of Rs. 5000/-

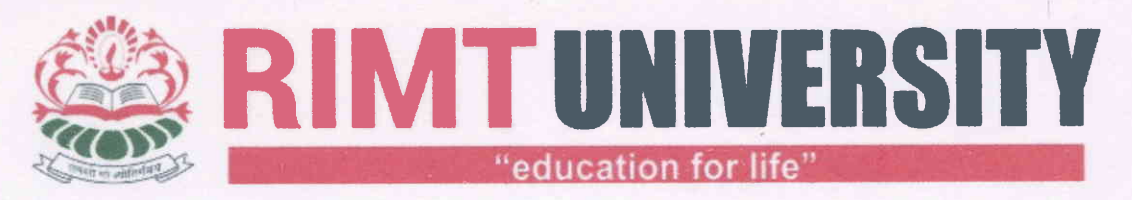

Delhi-Jalandhar GT Road (NH1), Sirhind Side, Mandi Gobindgarh, Punjab - 147301 (India)

## Instructions for filling of examination forms:

- 1. Login at http://rimt.ac.in/student-erp/
- z. user lds and password are already provided to students. lf any students forget the password, He/she can contact IT department of university. (WhatsApp at 9781297599)
- 3. Click on Examination form and choose semester.
- 4. Before submitting examination form student must have complete list of all subjects registered by him in current semester. Student can contact HOD/Class coordinator to get complete list of subjects.
- 5. Student must ensure that all subjects (theory as well as practical) are available in his account. If any subject is missing, He/ She must contact concerned HOD/class coordinator.
- G. Tick all the subjects in which students want to appear in the examination.
- 7. Tick the internal and external column carefully.
- 8. Click on the 'submit' button.
- 9. Download Examination Form/admit card and take printout for future reference.

# pass out students has to submit hard copy of examination form along with fee receipt to the Head of Department through mail. The Soft copy of Examination form can be taken from the Department.

underford Controller of Examina

RIMT UNIVERSITY **MANDIGOBINDGARH**